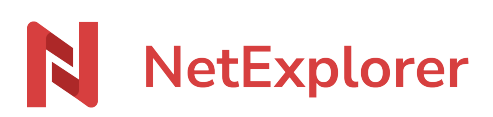

[Base de connaissances](https://support.netexplorer.fr/fr/kb) > [Plateforme Web NetExplorer](https://support.netexplorer.fr/fr/kb/plateforme-web-netexplorer) > [Configuration et suivi](https://support.netexplorer.fr/fr/kb/configuration-et-suivi-administrateur) [administrateur](https://support.netexplorer.fr/fr/kb/configuration-et-suivi-administrateur) > [Configurer votre plateforme avec votre Active Directory](https://support.netexplorer.fr/fr/kb/articles/configurer-votre-plateforme-avec-votre-active-directory)

## Configurer votre plateforme avec votre Active Directory

Guilhem VERGON - 2024-07-26 - [Configuration et suivi administrateur](https://support.netexplorer.fr/fr/kb/configuration-et-suivi-administrateur)

Si vous avez déjà un annuaire Active Directory, il est possible de le connecter à NetExplorer.

Vous conservez ainsi vos utilisateurs et vos groupes sans devoir les recréer. Vous trouverez ci-dessous la procédure à suivre pour la configuration de la liaison AD <=> NetExplorer

Vous avez un annuaire basé sur Active Directory au sein de votre entreprise, et vous souhaitez l'interconnecter avec votre plateforme NetExplorer.

Configuration de votre méthode d'authentification SSO sur NetExplorer

- Rendez-vous sur **votre plateforme NetExplorer**,
- Dans la rubrique **Configuration**, sélectionnez l'onglet **COMPTES & AUTHENTIFICATION**.
- Cliquez sur , puis sélectionnez Active Directory
- Après l'avoir sélectionné, cliquez sur

Configuration de votre annuaire

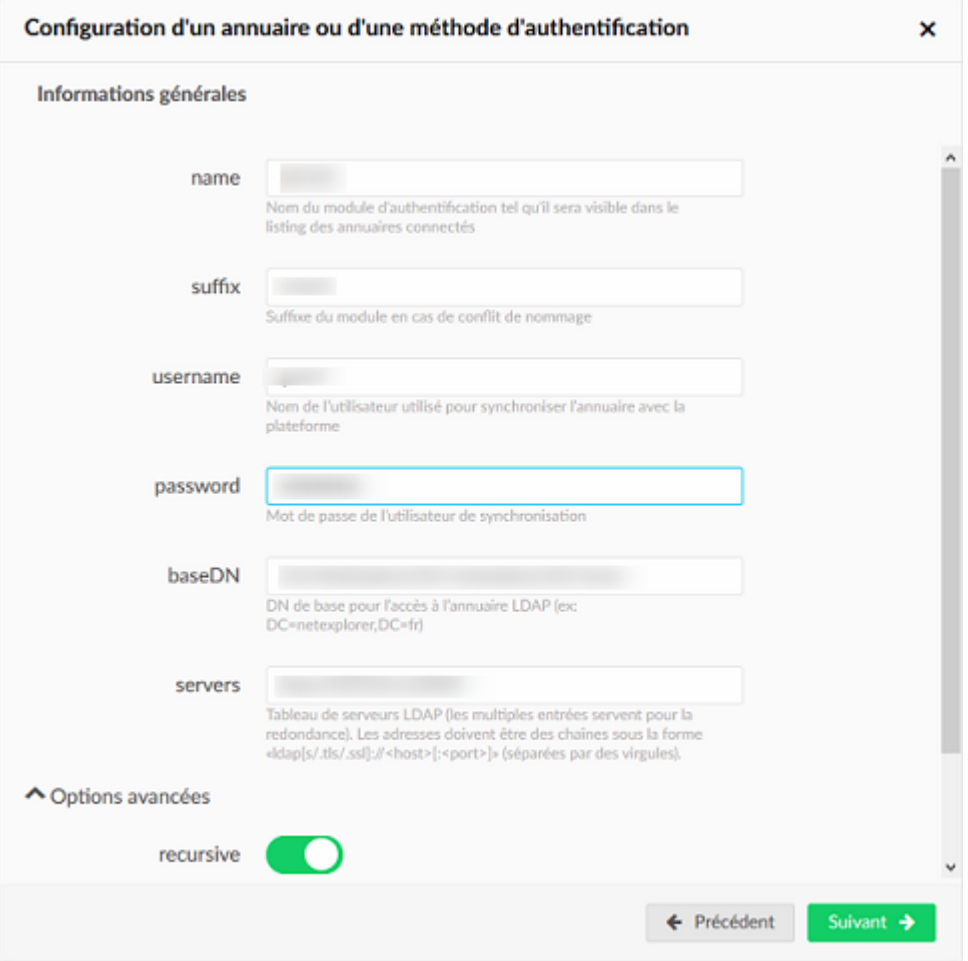

- Pour **username** et **password**, il faut spécifier le **compte qui va servir aux listings** et à l'accès des utilisateurs. Il est recommandé de renseigner un compte en lecture seule.
- Dans le champ **baseDN**, saisissez le **FQDN du domaine**. (exemple : DC=mon-domaine,DC=fr)
- Pour **servers**, il faut renseigner **la ou les adresses des différents serveurs LDAP**.

(exemple : adds://90.91.92.93)

Puis cliquez sur

Vous arrivez sur cette seconde page

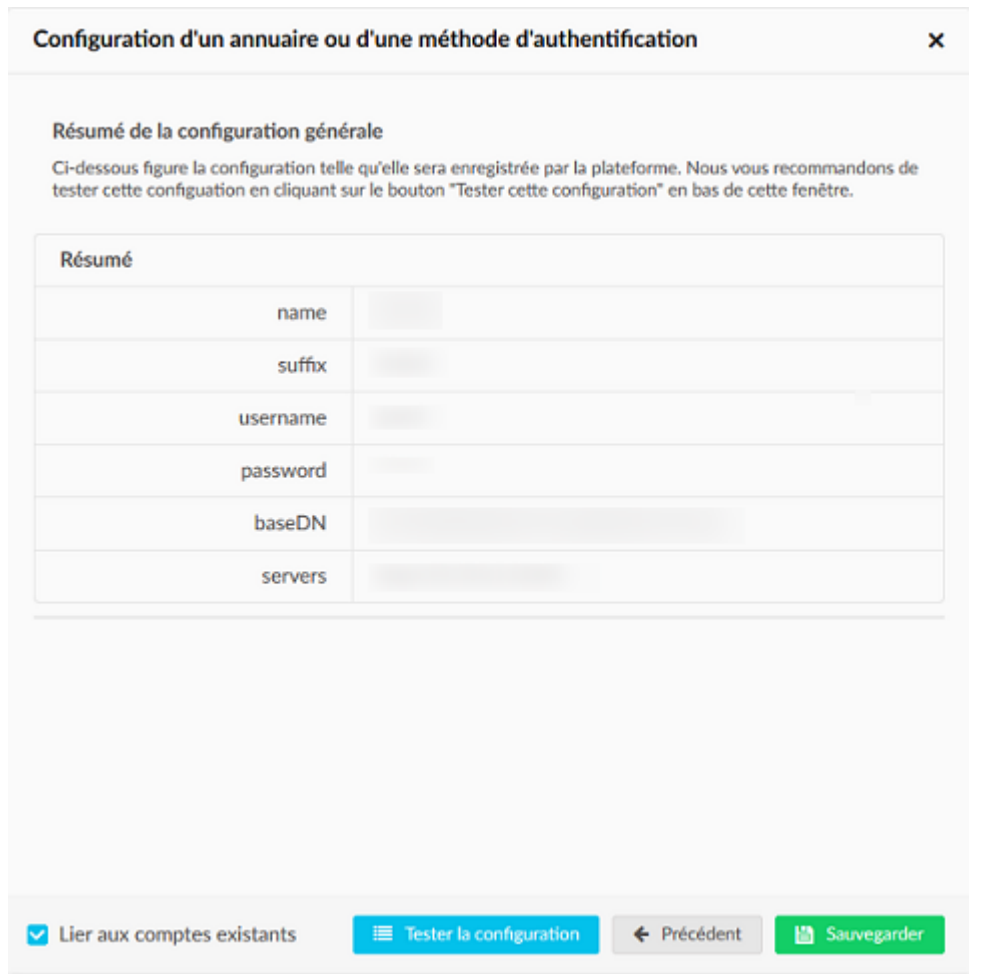

## Recherche de correspondance utilisateurs

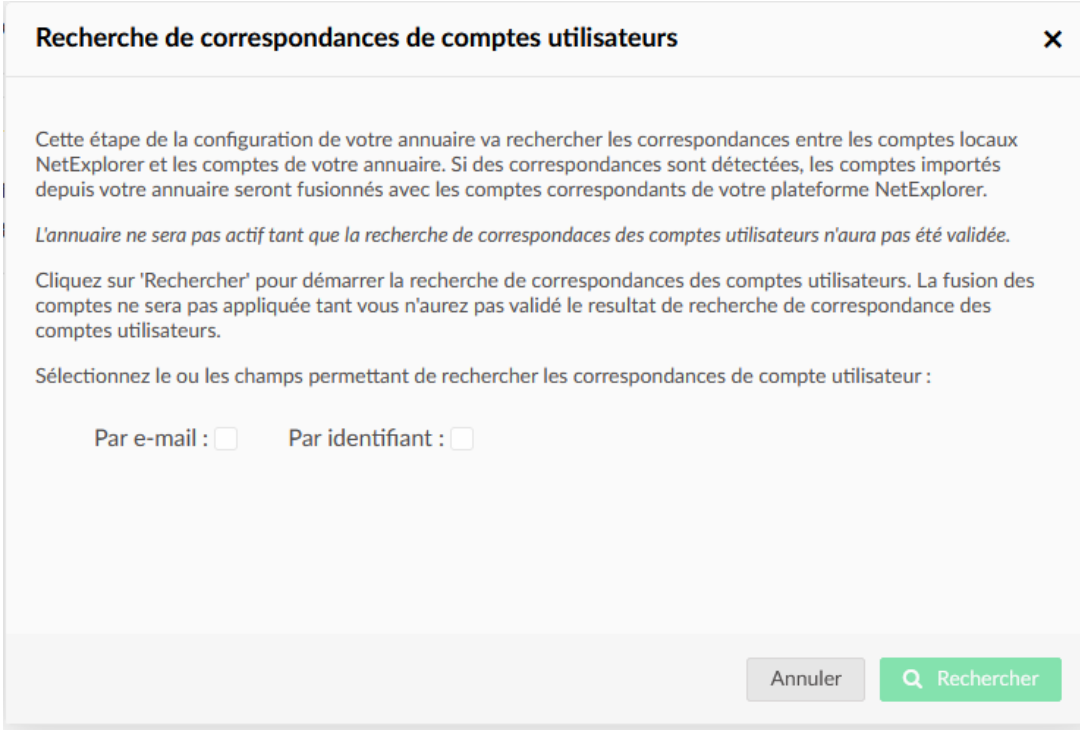

Après avoir testé votre configuration, vous serez invité à rechercher les correspondances

utilisateurs.

Ne négligez pas cette étape, elle est nécessaire pour vérifier la correspondance entre les comptes locaux (plateforme) et annuaire.

## *Sans ça, l'annuaire ne sera pas actif*

Sélectionnez les champs de recherche et cliquez sur rechercher, ainsi votre annuaire sera fonctionnel.